# Oracle® Essbase

#### Release 11.1.2.0.00

# Readme

#### [Skip Navigation Links]

| Purpose                                                     |    |
|-------------------------------------------------------------|----|
| New Features                                                | 2  |
| Translation Support                                         | 2  |
| Installation Information                                    | 2  |
| Known Issues                                                | 3  |
| Defects Fixed in This Release                               | 7  |
| Additional Defects Fixed                                    | 9  |
| Documentation Updates                                       | 9  |
| Accessing Hyperion Product Documentation                    | 9  |
| Drilling Through to Oracle Applications                     | 9  |
| Accessing Essbase Javadoc                                   | 10 |
| No Limit on Number of Duplicate Members for a Single Member | 10 |
| CalcLimitFormulaRecursion Configuration Setting             | 10 |
| Limitations for Drill-through to Oracle Applications        | 10 |
| Web Application Deployment Location                         | 10 |
| ODL Logging Location for Web Applications                   | 10 |
| Copying and Pasting Code Snippets from PDFs                 | 11 |
| Deprecated Functionality                                    | 11 |
| Deprecated C Main APIs                                      | 11 |
| Deprecated essbase.cfg Configuration Settings               | 11 |
| Deprecated MaxL Grammar                                     | 11 |

# Purpose

This document includes important, late-breaking information about this release of Oracle® Essbase. Review this Readme thoroughly before installing Essbase.

It is our goal to make Oracle products, services, and supporting documentation accessible to the disabled community. This readme file is accessible in this release in HTML format.

Top of Document

### **New Features**

See the Oracle Essbase New Features.

Top of Document

## **Translation Support**

This release supports non-English languages. The list of supported languages for all Oracle Hyperion Enterprise Performance Management System products is included in the *Oracle Hyperion Enterprise Performance Management System Certification Matrix*, posted at <a href="http://www.oracle.com/technology/products/bi/hyperion-supported-platforms.html">http://www.oracle.com/technology/products/bi/hyperion-supported-platforms.html</a>.

Top of Document

# **Installation Information**

This release is intended for new deployments only. Upgrading or migrating from previous EPM System releases is not supported. In addition, products from this release are not compatible with products and applications from previous releases.

There have been significant changes to the deployment architecture for this release. A brief summary is provided here but for a complete list, see "New Features" and "General Installation Information" in the Oracle Hyperion Enterprise Performance Management System Installation and Configuration Readme.

- The EPM System directory structure has changed significantly. The default directories are now Middleware Home and EPM Oracle Home.
- EPM System Installer now installs WebLogic Server (replaces Apache Tomcat as the embedded Java container) and Oracle HTTP Server (replaces Apache Web Server as the embedded Web server).
- The manual deployment process is greatly simplified, using the Fusion Middleware Configuration Wizard (deployed with WebLogic) to manually deploy Web applications.
- Oracle's Hyperion® Shared Services relational database is now used as Native Directory (replaces OpenLDAP as the central storage for native EPM System user accounts and provisioning information).
- The new Hyperion Foundation Services Web application is deployed to one managed server and includes these Web applications: Shared Services, Oracle Enterprise Performance Management Workspace, Fusion Edition, and Foundation Web Services.

Top of Document

# Known Issues

The following issues are the noteworthy known issues of this release.

| Defect Number            | Known Issues                                                                                                    |
|--------------------------|----------------------------------------------------------------------------------------------------|
| 6583509<br>(8-618919489) | <b>Spreadsheet Add-in</b> . Running VBA scripts may cause Microsoft Excel to terminate abnormally.                                                                                                    |
|                          | Workaround: Remove and disable the Essbase Excel COM add-in:                                                                                                    |
|                          | <b>Note:</b> If the COM Add-Ins button is displayed on your Excel toolbar, skip to step 4.                                                                                                    |
|                          | 1. In Excel, select <b>Tools</b> , and then <b>Customize</b> .                                                                                                    |
|                          | 2. On the <b>Commands</b> tab, under <b>Categories</b> , select <b>Tools</b> .                                                                                                    |
|                          | 3. Under <b>Commands</b> , select <b>COM Add-Ins</b> and drag it to your toolbar, and then click <b>Close</b> .                                                                                                    |
|                          | 4. On the toolbar, click the <b>COM Add-Ins</b> button                                                                                                    |
|                          | 5. Select <b>EXCEL</b> and <b>EQD COM Addin,</b> and then click <b>Remove</b> .                                                                                                    |
| 6589847                  | MDX. The PARENT function returns incorrect values.                                                                                                    |
| (8-648458764)            | <b>Workaround</b> : Tag the members along the sales dimension as "never share."                                                                                                    |
| 6722422                  | <b>Metadata</b> . The @RDESCENDANTS function does not work as a MetaRead filter due to an issue with shared member metadata security.                                                                                                    |
| 6892676                  | <b>Server Administration</b> . Sparse restructure fails if the disk volumes for the page files run out of disk space.                                                                                                    |
| 7111076                  | <b>Spreadsheet Add-in.</b> Exporting reports to Excel from Oracle Financial Analyzer (OFA) results in a MS VC++ program error when Oracle Essbase Spreadsheet Add-in is installed and registered on the same computer as OFA.                                                                                                    |
|                          | Workaround: Remove and disable the Essbase Excel COM add-in:                                                                                                    |
|                          | <b>Note:</b> If the COM Add-Ins button is displayed on your Excel toolbar, skip to step 4.                                                                                                    |
|                          | 1. In Excel, select <b>Tools</b> , and then <b>Customize</b> .                                                                                                    |
|                          | 2. On the <b>Commands</b> tab, under <b>Categories</b> , select <b>Tools</b> .                                                                                                    |
|                          | 3. Under <b>Commands</b> , select <b>COM Add-Ins</b> and drag it to your toolbar, and then click <b>Close</b> .                                                                                                    |
|                          | 4. On the toolbar, click the <b>COM Add-Ins</b> button                                                                                                    |
|                          | 5. Select <b>EXCEL</b> and <b>EQD COM Addin,</b> and then click <b>Remove</b> .                                                                                                    |
| 7246904                  | <b>Data mining.</b> In Shared Services mode, if you do not specify a password for Essbase in Oracle Essbase Administration Services User Properties, when you run data mining tasks through the Data Mining wizard, error messages are displayed. If you specify a password for Essbase Server and restart Administration Services Console, the mining tasks run successfully. |
| 7278577                  | <b>Calculation.</b> During calculations, application intermittently terminates abnormally. The following issues were fixed:                                                                                                    |
|                          | An issue with block storage kernel concurrency                                                                                                    |
|                          | An issue with the thread exit passing local stack address to pthread_exit                                                                                                    |

| Defect Number             | Known Issues                                                                                                    |
|---------------------------|----------------------------------------------------------------------------------------------------|
| 7282187 [8-<br>631576551] | Agent. Essbase.bak saves a corrupt essbase.sec file, which impacts failover clusters and corrupts the backup file.                                                                                                    |
| 8255797                   | <b>Documentation</b> . For Russian, German, French, Spanish, Brazilian Portuguese, Danish, Italian, Swedish and Turkish, using the batch file StartEssCmd is not sufficient to get proper display of Essbase messages in the console window. You must ensure that the proper code page and font are used in the console window. |
|                           | <b>Workaround</b> : The code page can be changed using chcp 1251 (Russian) or chcp 1252 (all other languages mentioned previously). This can be added manually to the StartEssCmd.bat file on your computer.                                                                                                    |
|                           | The font is changed using the properties dialog for the $\mathtt{cmd.exe}$ window; it either needs to be changed each time, or the change can be permanent depending on your preference.                                                                                                    |
| 8464728                   | <b>Agent</b> . When the copy database command fails, the database is left in readonly mode.                                                                                                    |
| 8836913                   | <b>Partitioning</b> . Performance issues may occur when retrieving large amounts of data on transparent partitions with block storage sources and aggregate storage targets.                                                                                                    |
| 9182301                   | <b>High Availability</b> . If you use Essbase failover clusters, you cannot use XREF or partitioning.                                                                                                    |
| 9251158                   | <b>Spreadsheet Add-in</b> . The currency report in Spreadsheet Add-in is not available out-of-the-box to users without DBMANAGE access.                                                                                                    |
| 9286284                   | <b>Kernel</b> . Applications with currency databases that span multiple disk volumes cannot be copied.                                                                                                    |
| 9307062                   | <b>Aggregate Storage</b> . Data retrievals that contain member name comparison formulas cause the application to terminate abnormally.                                                                                                    |
|                           | <b>Workaround</b> : Modify the formulas to use comparisons of the form IS(CurrentMember( <dim>),[<member_name>]). This change also enables formulas to execute faster, as comparison of members is faster than member name comparison.</member_name></dim>                                                                      |
| 9357107                   | <b>Essbase</b> . On UNIX, OPMN management of Essbase and failover clustering is not supported if you are using Oracle BI EE as a data source for Essbase.                                                                                                    |
| 9365081                   | <b>Aggregate Storage</b> . Retrievals from aggregate storage applications use up all computer memory and swap spaced, and are unsuccessful.                                                                                                    |
|                           | Workaround: Add this setting to essbase.cfg for the application:                                                                                                    |
|                           | MAXFORMULACACHESIZE application_name database_name 4096                                                                                                    |
|                           | This line configures a value of 4 MB for formula cache. You must restart the application after modifying essbase.cfg.                                                                                                    |
| 9381386                   | <b>High Availability</b> . When creating failover clusters, cluster names cannot be longer than 64 characters, and Arborpath cannot be longer than 255 characters.                                                                                                    |

| Defect Number    | Known Issues                                                                                                    |
|------------------|----------------------------------------------------------------------------------------------------|
| 9388621          | <b>High Availability</b> . If the service failover process is running, and something occurs to cause it to terminate and not restart, OPMN can hang or forget the state of the service failover and not attempt to restart the process later.                                        |
|                  | <b>Workaround</b> : Manually try reloading each OPMN participating in the service failover and then manually start the service failover if it is not running. If reloading hangs, manually terminate the OPMN server and monitor, and restart OPMN and the service failover process. |
| 9446683          | <b>Server Administration</b> . When Essbase is configured for a European locale, the data does not load successfully if the data is in a non-European format (dots are treated as decimal points and commas are treated as group separators).                                        |
| 9451491          | <b>Calculator</b> . Running an MDX query from Administration Console on calculated members that have time balance tags or are dependent on members with time balance tags causes Essbase to terminate abnormally.                                                                    |
| 9451980          | <b>Server Administration</b> . When using Administration Services Release 11.1.1.3.00 against Essbase 11.1.1.3.01, and Essbase is configured with the default port, dropping partitions using Administration Services Console fails.                                                 |
|                  | <b>Workaround</b> : Specify the default port, 1423, when connecting to Essbase from Administration Services Console.                                                                                                    |
| 9472047          | <b>Partitioning</b> . Replicating a partition from block storage to aggregate storage fails when the number of members on the target does not match the number of members on the source.                                                                                             |
| 9502241          | <b>Server Administration</b> . JRE 1.6 update 14, the version installed by the EPM System Installer, is not compatible with Essbase as it disables Essbase exception handling.                                                                                                    |
|                  | Workaround: Downgrade to JRE 1.6 update 7.                                                                                                    |
|                  | 1. Download <b>JRE 1.6 update 7</b> from <a href="http://java.sun.com/products/archive/">http://java.sun.com/products/archive/</a> (Windows Offline Installation).                                                                                                    |
|                  | 2. Install the downloaded JRE to<br>\$EPM_ORACLE_HOME/common/JRE/Sun/1.6.0.07.                                                                                                    |
|                  | 3. In essbase.cfg, change JVMMODULELOCATION under \$ARBORPATH/bin to point to the newly installed JVM.                                                                                                    |
| 9507912, 9525592 | <b>High Availability</b> . Essbase failover cluster names cannot contain multibyte characters.                                                                                                    |
|                  | Workaround: Use English for cluster names.                                                                                                    |
| 9523779          | <b>Spreadsheet Add-in</b> . In Spreadsheet Add-in, when the Use Styles option is selected, cascading into separate workbooks fails. As a workaround, deselect Styles before cascading. Then, in the new workbook, select Styles and refresh.                                         |
| 9534826          | <b>Aggregate Storage</b> . Running allocations concurrently within the same rule set causes Essbase to terminate abnormally.                                                                                                    |

| Defect Number    | Known Issues                                                                                                    |
|------------------|----------------------------------------------------------------------------------------------------|
| 9553601          | <b>High Availability</b> . Before issuing an opmn stopproc or stopall command to stop an Essbase instance, ensure that no calculations, lengthy queries, or similar processes, are running. If Essbase cannot self-terminate because such processes are running, multiple shutdown requests may be sent, causing Essbase to terminate abnormally or to hang. If Essbase hangs, you must use operating system commands to terminate it. |
| 9569204          | Spreadsheet Add-in. Running Spreadsheet Add-in.exe installs only English files regardless of the language selected.                                                                                                    |
|                  | Workaround: Use the EPM System Installer to install the translated files:                                                                                                    |
|                  | 1. Install Spreadsheet Add-in using the EPM System Installer on a temporary Windows 32 computer.                                                                                                    |
|                  | 2. Install Spreadsheet Add-in using Spreadsheet Add-in.exe on the client computer.                                                                                                    |
|                  | 3. Copy the ARBORPATH/localized/language content from the temporary computer to ARBORPATH/bin folder on the client computer.                                                                                                    |
| 9578741          | <b>SQL Interface.</b> SQL Interface does not support using OCI to query Oracle databases whose metadata (for example, table names, column names) contains MBCS (Multi-byte Character Set) characters.                                                                                                    |
|                  | Workaround: Use an ODBC DSN instead of OCI.                                                                                                    |
|                  | On Windows, from the ODBC DNS setup window, select the Advanced tab, and then select the "Enable N-CHAR Support" setting.                                                                                                    |
|                  | On UNIX, enable the NCHAR setting by adding the following line in the odbc.ini file:                                                                                                    |
|                  | EnableNcharSupport=1                                                                                                    |
| 9572664, 9707881 | <b>SQL Interface.</b> SQL Interface does not work when using OCI to connect to Oracle databases.                                                                                                    |
|                  | <b>Windows Workaround:</b> Replace the installed OCI DLLs with the correct files. Complete the following procedure to download and install the DLLs.                                                                                                    |
|                  | 1. Download the Oracle Instant Client ZIP file (instantclient-basic-win32-11.2.0.1.0.zip) from the following URL and unzip the file:                                                                                                    |
|                  | http://www.oracle.com/technology/software/tech/oci/instantclient/htdocs/winsoft.html                                                                                                    |
|                  | This ZIP contains all files required to run OCI, OCCI, and JDBC-OCI applications.                                                                                                    |
|                  | 2. Copy all o*.dll files from this unzipped folder to the %EPM_ORACLE_HOME%/bin directory.                                                                                                    |
|                  | 3. Restart Essbase Server.                                                                                                    |
|                  | AIX Workaround: Copy the libocci.so file from<br>\$MW_ORACLE_HOME/ohs/lib to \$EPM_ORACLE_HOME/lib, and then restart<br>Essbase Server.                                                                                                    |

Top of Document

# Defects Fixed in This Release

| Defect Number                | Defects Fixed In This Release                                                                                                    |
|------------------------------|----------------------------------------------------------------------------------------------------|
| 6535115<br>(1-135608506)     | <b>MaxL</b> . On UNIX systems, relative references in MaxL export statements do not write files to the expected directories.                                                                                                    |
| 6535465<br>(1-1461297750     | <b>API</b> . EsbSetUser overwrites the user description field with junk characters.                                                                                                    |
| 6549665<br>(2-HYPER00016030) | <b>Server Administration</b> . When you open rules files that are stored on a server, records that are longer than 4,000 bytes incorrectly wrap to multiple lines.                                                                                                 |
| 6550528<br>(2-HYPER00054975) | <b>API</b> . In Spreadsheet Add-in, manually selecting members by generation name using the menu command returns the correct number of members; however, selecting members using a VBA macro incorrectly returns one less member than the count of actual members. |
| 6551209<br>(2-HYPER00083225) | <b>System Dependent Layer</b> . On Linux systems, when using Application Manager to view server information, no data is displayed in the FILE column.                                                                                                    |
| 6552375<br>(2-HYPER00077574) | <b>Server Administration</b> . The ESSUTF8 utility does not handle paths with wildcards correctly.                                                                                                    |
| 6552376<br>(2-HYPER00077579) | <b>Server Administration</b> . Running the ESSUTF8 utility using the "-e" option to display encoding erroneously updates the datetime stamp on the scanned files.                                                                                                  |
| 6565633<br>(8-512632571)     | <b>Metadata</b> . Metadata security for attribute queries does not function correctly.                                                                                                    |
| 6576618<br>(8-582790524)     | MaxL Perl Module. MaxL Perl Module (Essbase.pm) does not compile on 64-bit operating systems.                                                                                                    |
| 6585364<br>(8-656332849)     | <b>Data Mining</b> . The Essbase data mining API, accessed using MaxL, does not provide a robust mechanism for discovering the mining session ID, which is the handle for accessing the results of a create mining result command.                                 |
| 6858547                      | <b>Agent</b> . Connecting to an Essbase application using Shared Services returns an error message indicating that the user name is too long.                                                                                                    |
| 6918863                      | <b>MaxL</b> . Assigning application and database access to an OpenLDAP user by adding the user to a group does not work when you use the MaxL create user command with the member of clause.                                                                       |
| 6997897                      | Spreadsheet Add-in. Multiple Essbase menus are displayed in Excel.                                                                                                    |
| 7169821                      | <b>Agent</b> . Users with names that begin with special characters cannot be provisioned.                                                                                                    |
| 7439034                      | <b>Server Administration</b> . Essbase cannot handle host names that exceed 30 characters.                                                                                                    |
| 7462123                      | <b>Server Administration</b> . Host names greater than 30 characters cause Essbase server to terminate abnormally.                                                                                                    |
| 7483209                      | <b>External Authentication Configuration</b> . Essbase does not allow connections to external users with multiple attributes.                                                                                                    |

| Defect Number | Defects Fixed In This Release                                                                                                    |
|---------------|----------------------------------------------------------------------------------------------------|
| 7511003       | <b>Metadata</b> . Unexpected database restructuring occurs when a dynamic calculation member is added to a dense dimension.                                                                                                    |
| 7558645       | <b>Agent</b> . You cannot create user names that begin with a backslash (\), using MaxL or ESSCMD from Administration Services Console.                                                                                                    |
| 8248780       | <b>Metadata</b> . Aggregate storage database restructuring terminates abnormally when a shared member is not marked as shared.                                                                                                    |
| 8265958       | <b>API.</b> In Oracle Hyperion Smart View for Office, Fusion Edition, if the Suppress No Data/#Missing and Suppress Zero options are enabled during ad hoc analysis, the server incorrectly returns an Internal Provider Services error when connecting to the outline.                                                |
| 8278841       | <b>MDX</b> . When running an MDX query, Essbase returns an error indicating that the query cannot be processed because the set size exceeds the tuple limit.                                                                                                    |
| 8317306       | <b>Metadata</b> . When migrating an aggregate storage application from an earlier release of Essbase, if the NODENAME entry in the essbase.cfg file exceeds 32 characters, migration fails and an empty outline is created; attempting to open the empty outline causes Administration Server to terminate abnormally. |
| 8394774       | <b>Metadata</b> . For block storage applications, the querymembers command does not find extended share members.                                                                                                    |
| 8398518       | <b>Agent</b> . After refreshing security from Shared Services, group changes are not applied in Administration Console.                                                                                                    |
| 8445096       | <b>Server Administration</b> . When a filter user is granted filter access using a member set function, if the member set becomes NULL through metadata changes, the user has full access to the data.                                                                                                    |
| 8448098       | <b>Server Administration</b> . When creating metadata security, a label-only ancestor of a meta-read member is granted access when it should be denied.                                                                                                    |
| 8585732       | Aggregate Storage. Aggregate view creation ignores the stopping value.                                                                                                    |
| 8588965       | <b>MaxL</b> . MaxL encryption fails for user names that contain the maximum number of characters.                                                                                                    |
| 8617195       | <b>Calculator</b> . Formulas involving upper-level members and @CURRMBRRANGE return incorrect results.                                                                                                    |
| 8667389       | <b>MaxL</b> . MaxL command to convert a block storage outline to an aggregate storage outline fails with an unexpected Essbase error.                                                                                                    |
| 8677145       | <b>Calculator</b> . The DATAEXPORTCOND calculation command clashes with the FIX command.                                                                                                    |
| 8709580       | Server Administration. Database restructuring fails when OUTLINECHANGELOG TRUE is included in the essbase.cfg file.                                                                                                    |
| 8722852       | MDX. When running an MDX query, Essbase returns an error indicating that the query cannot be processed because the set size exceeds the tuple limit.                                                                                                    |
| 9198701       | <b>Calculator</b> . Using the XREF function in a calculation script causes the system to freeze.                                                                                                    |
| 9240162       | <b>MaxL Perl Module</b> . MaxL Perl Module (Essbase.pm) does not compile on 64-bit operating systems.                                                                                                    |

| Defect Number | Defects Fixed In This Release                                                                                                    |
|---------------|----------------------------------------------------------------------------------------------------|
| 9342960       | <b>MDX</b> . When an Essbase security filter and BI suppression are active in a report, the combination causes some row labels to repeat. |

Top of Document

#### Additional Defects Fixed

In addition to the fixed defects described in this readme, this release includes all of the defect fixes from Essbase Release 11.1.1.3.01. You can view the Essbase Release 11.1.1.3.01 Readme at the following location on the My Oracle Support Web site:

https://updates.oracle.com/Orion/PatchDetails/view readme?plat lang=46P&patch file=&file id=&passw ord required=&password required readme=&merged trans=&aru=12346554&patch num=9171728&patch num id=1194465&default release=21116111130&default plat lang=46P&default compatible with=& patch password=&orderby=&direction=&no header=0&sortcolpressed=&tab number=

Top of Document

# **Documentation Updates**

### **Accessing Hyperion Product Documentation**

The most recent version of each Hyperion product guide and online help is available for download from the Enterprise Performance Management System Documentation Library on the Oracle Technology Network (OTN) Web site:

http://www.oracle.com/technology/documentation/epm.html

Deployment-related documentation is available on both OTN and the Oracle E-Delivery Web site, which is:

http://edelivery.oracle.com/EPD/WelcomePage/get\_form

Individual product guides are available for download on the OTN Web site only.

Information about system requirements for EPM System products is now available in a spreadsheet format in the *Oracle Hyperion Enterprise Performance Management System Certification Matrix*. System requirements are no longer part of the *Oracle Hyperion Enterprise Performance Management System Installation Start Here*.

This matrix is posted on the Oracle Fusion Middleware Supported System Configurations page on OTN (listed in the Oracle Business Intelligence product area):

http://www.oracle.com/technology/software/products/ias/files/fusion\_certification.html

# **Drilling Through to Oracle Applications**

The following limits do not appear in the Essbase documentation set regarding the drill-through to Oracle applications feature:

- The number of drill-through URLs per database is limited to 255.
- The number of drillable regions in a drill-through URL is limited to 256.

The number of characters per drillable region is limited to 65536.

### **Accessing Essbase Javadoc**

The *Oracle Essbase Technical Reference* topic titled "Java Code Examples" contains a non functioning link to *Oracle Essbase Statistics Java Package*. To view the javadoc directly, use the link on the Oracle Essbase Documentation Library page.

### No Limit on Number of Duplicate Members for a Single Member

Appendix A, "Limits," in the *Oracle Essbase Database Administrator's Guide* incorrectly states that the limit for the number of duplicate members for a single member is 511. There is no practical limit for the number of duplicate members for a single member.

### **CalcLimitFormulaRecursion Configuration Setting**

The "CalcLimitFormulaRecursion" topic in the *Oracle Essbase Technical Reference* incorrectly states that this configuration setting does not apply to aggregate storage databases. CalcLimitFormulaRecursion applies to block storage and aggregate storage databases.

### **Limitations for Drill-through to Oracle Applications**

The following information is not included in the documentation for drill-through URLs:

- The number of drill-through URLs per database is limited to 256.
- The number of drillable regions of a drill-through URL is limited to 256. The number of characters per region is limited to 65536.

### **Web Application Deployment Location**

The location of Web application deployment has changed. All references to this location in the documentation should be updated from:

MIDDLEWARE\_HOME/user\_projects/epmsystem1/domains/domainName

To:

MIDDLEWARE\_HOME/user\_projects/domains/domainName

where domainName is the name of the WebLogic domain

# **ODL Logging Location for Web Applications**

The ODL logging location for Web applications has changed. All references in the documentation should be updated from:

MIDDLEWARE\_HOME/user\_projects/epmsystem1/diagnostics/logs/ProductName

To:

MIDDLEWARE\_HOME/user\_projects/domains/EPMSystem/servers/serverName/logs

where <code>serverName</code> is the name of the WebLogic managed server

### Copying and Pasting Code Snippets from PDFs

When you cut and paste code snippets from a PDF file, some characters can be lost during the paste operation, making the code snippet invalid.

**Workaround**: Cut and paste from the HTML version of the document.

Top of Document

# Deprecated Functionality

This topic lists deprecated Oracle® Essbase APIs, configuration settings, and MaxL grammar.

### **Deprecated C Main APIs**

These APIs are deprecated because of new functionality introduced in this release. See "EPM System Security for Users and Groups" in *Oracle Essbase New Features*.

- EssGetMigrModifiedAccessUsers—A text file containing the list of users whose access changed would have been generated in ARBORPATH/bin during migration or upgrade.
- EssGetNewSSNativeEssbaseUsers—A text file containing the list of users with the auto generated password would have been created in ARBORPATH/bin during migration or upgrade.
- EssReassignIdentity— User Identity can no longer be reassigned.
- EssResyncSSSecurity—Sync is no longer required.
- EssSyncGroupWithApp—Sync is no longer required
- EssSyncUser
- EssSyncUserWithApp—Sync is no longer required.
- EssSyncUsersandGroupsWithApps—Sync is no longer required.

## **Deprecated essbase.cfg Configuration Settings**

- CssSyncLevel
- CssRefreshLevel
- SharedServicesRefreshInterval

### **Deprecated MaxL Grammar**

For the **alter application** MaxL statement:

- sync user
- sync group
- sync all\_users\_groups

#### For the **alter group** MaxL statement:

• all sync with all application

#### For the alter system MaxL statement:

resync sss

#### For the **alter user** MaxL statement:

- set type external with protocol MODULE-STRING identified by AUTH-PARAMETERS
- sync security with all application

#### For the **create user** MaxL statement:

with protocol MODULE-STRING identified by AUTH-PARAMETERS

#### For the **display user system** MaxL statement:

- all shared\_services\_native with auto\_password
- all migr\_modified\_access

Top of Document

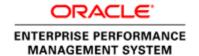

Copyright © 2010, Oracle and / or its affiliates. All rights reserved.  $\underline{\text{http://www.oracle.com}}$